# SALE OF BUILDING *<u>Sflexischools.com.au</u>* SIMPLIFYING SCHOOL LIFE SINCE 2008...

Mount St Benedict College is partnered with Flexischools as our cashless solution provider. Students and parents will be able to place online orders and students in Year 7 to Year 12 will also be able to use their student card for over the counter payments in the canteen. Both online and student card payments will come from the same account. Additionally parents are able to purchase on line uniforms from our Uniform Shop. All purchases can be viewed online and an automatic top up facility can be added to ensure funds are always available

## **Setting up a Flexischools account**

If you do not have a Flexischools account, simply go to [www.flexischools.com.au](http://www.flexischools.com.au/) and click **Register**. You will be sent an email with further instructions on how to complete the registration. You can activate a student card during the registration by entering the student card number written on the card in the student details as shown below.

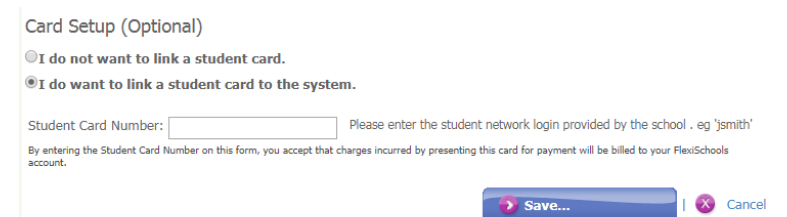

## **Adding a child to an existing Flexischools account**

If you already have a Flexischools account, you can link your child to Mount St Benedict and if they are in in Year 7 -12 link their student card to your account by adding the student card number to a student's details under 'My Students' in your Flexischools account.

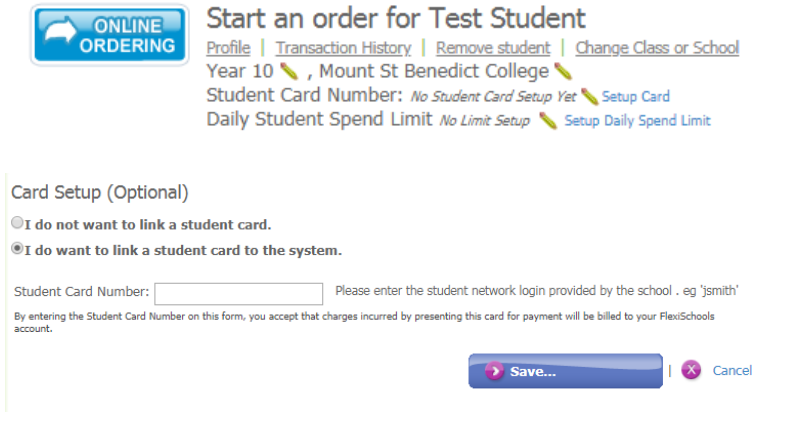

## **Checking your account balance**

In your account you will be able to view your transaction history, check your balance and top-up your account.

To top up your account, you have three options:

- Bank transfer (free)
- Credit card (1.3%)
- PayPal (1.5%)

The recommended option is an automatic top up of \$50 when funds get below \$20

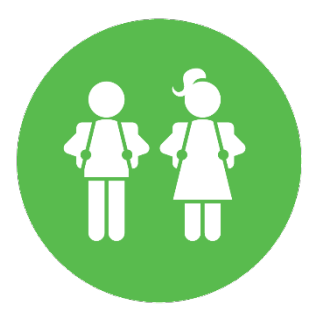

#### **Family Account**

The Flexischools solution allows you to manage all of your children from one account.

If you do not want your child to have access to the Flexischools cashless card solution (which enables them to use their student ID to make purchases at the canteen) please see instructions below for 'Daily Spend Limit'. Simply follow these instructions and set the limit to \$0. You can change your mind at any time by simply changing the Daily Spend Limit.

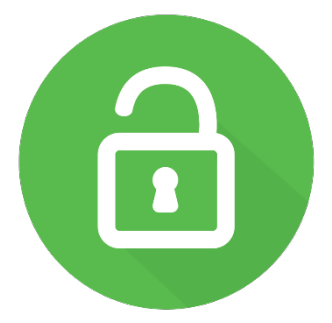

#### **Add a Daily Spend Limit**

A Daily Spend Limit allows you to set a limit on each individual child linked to your account. Some parents choose to provide a higher limit to their older children and a lower balance to younger children, or no limit at all - this is completely up to you. To set a daily spend limit:

#### 1. Login at [www.flexischools.com.au](http://www.flexischools.com.au/)

2. You will see a list of children linked to your account. Next to 'Daily Spend Limit' you will see a pencil icon and the words "Setup Daily Spend Limit", click this.

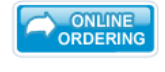

Start an order for Test Student <u>Profile | Transaction History | Remove student | Change Class or School</u> Year 10 \, Mount St Benedict College Student Card Number: 123456 Daily Student Spend Limit \$15.00 \ Change Daily Spend Limit

3. Enter the limit amount and click 'Update' to set. *Important Note: Please allow for all student daily expenses in this limit.* 4. You can change the limit at any time by clicking the pencil icon. To give your child access to your total Flexischools balance, simply leave the field blank.

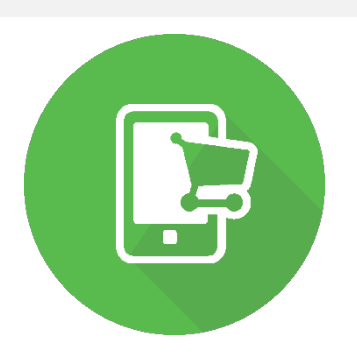

#### **Let your child check their balance**

*We recommend that you provide your child with a login to check their balance from their phone, tablet or PC.* By providing access to your student, they will be able to view their transaction history and balance but not top-up the account or change their spend limit.

- 1. Login at [www.flexischools.com.au](http://www.flexischools.com.au/)
- 2. Under the child's name, click "Profile"

3. Update their email address so that we can send them a registration email.

4. We will send the registration emails to children so they can choose a username and password to access Flexischools.

#### *DON'T FORGET TO TOP-UP*

*Flexischools is a pre-pay system. Students who have not been added to a Flexischools account with a positive balance will not be able to use their card for purchasing. We recommend using the Automatic Top-Up feature to ensure your child is never short of funds.*

#### **Get Started**

Your Flexischools account is now ready to use. If you require any assistance, the Flexischools Customer Service Team are available to help o[n 1300 361 769](tel:1300361769) or via [help@flexischools.com.au.](mailto:help@flexischools.com.au)